## North Atlantic \\/ Landscape Conservation Cooperative

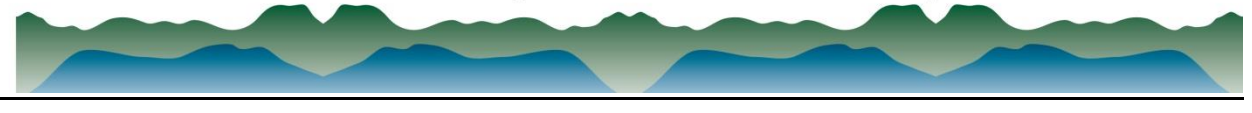

## Viewing the Connecticut River Watershed Final Design on Data Basin using the North Atlantic LCC Conservation Planning Atlas **October 1, 2015**

- 1. Go to the NALCC Data Basin homepage[: http://nalcc.databasin.org](http://nalcc.databasin.org/)
- 2. If you are not already a Data Basin member click on "Sign Up" in the upper right of the page
	- a. Follow instructions to sign up for an account
	- b. If you are already a member of the NALCC website (http://northatlanticlcc.org), it can be the same user name as your account on the main NALCC website (assuming the same user name is available). You can use the same password as well if you like.
- 3. Log in to your account on Data Basin.
	- a. Under the "Browse" pull down menu choose "Galleries".
	- b. You should see the "Connect the Connecticut" gallery.
	- c. **Remember** to click on the **text** to go to the gallery clicking the image just provides a preview.
	- d. For **direct access** to the gallery use this link: <http://nalcc.databasin.org/galleries/e51d8d30bb1c48329326d24160fbf832>
- 4. In the "About" the gallery you will find a brief description of the project and links to the Connect the Connecticut website, the NALCC website, and the Data Guidance document.
- 5. Under "Gallery Contents" the data are organized into folders: 1. Terrestrial design products (containing a species sub-folder), 2. Aquatic design products, 3. Base maps and ancillary data
	- a. The design products can be accessed individually, or groups of some of the related products can be accessed in pre-made maps (for example, terrestrial and aquatic cores).
	- b. Some regional datasets are provided in the Base maps and ancillary data folder; however, all data provided in the full download package are the extent of the CTRW.
- 6. All data are now public and available for individual download in addition to the full package.
- 7. Data from outside Data Basin can also be added for you to use with the help of the NALCC GIS support staff.
- 8. For help on how to use Data Basin please see the "Get Started" pull-down menu on the top left of the main page.

Questions, problems, or general feedback on Data Basin can be directed to Renee [\(renee\\_vieira@fws.gov;](mailto:renee_vieira@fws.gov) 413-253-8375), or BJ [\(bj\\_richardson@fws.gov;](mailto:bj_richardson@fws.gov) 413-253-8493).

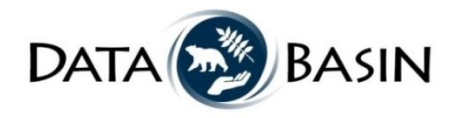